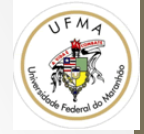

# Usando GUI - QT

## O QT

- Biblioteca aberta para criação de GUI
- Normalmente torna simples a utilização de interface gráfica
- Porta o build para várias plataformas
- Onde obter:
	- http://www.qt.io/download/
	- Free para usos sem fins comerciais

### Começando

- Instale o QT
- Abra o QtCreator
- Clique para criar um projeto, selecione: QtWidgetsApplication

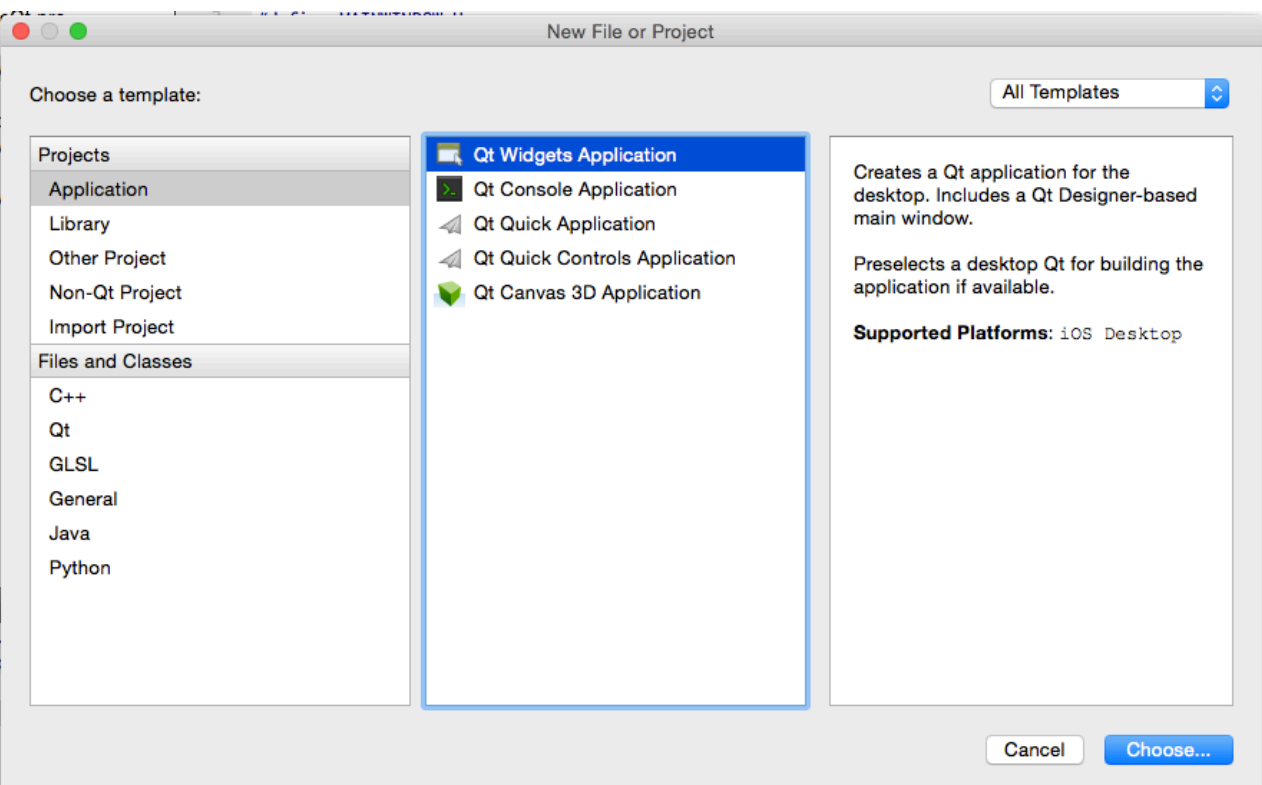

### Configurando

• A seguinte árvore deve ter sido criada

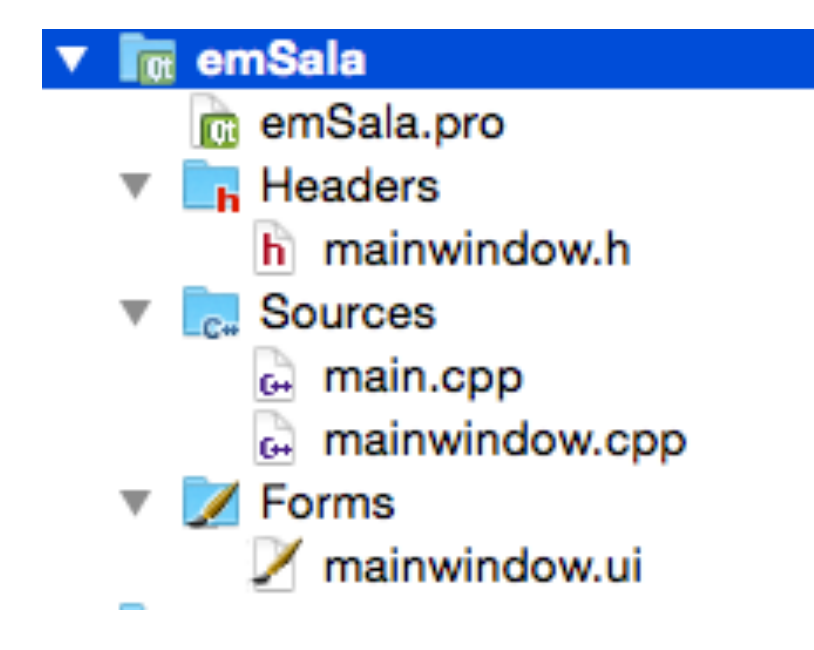

.pro = arquivo do projeto  $ui =$ arquivo de interface

O arquivo de interface é sempre linkado com uma Classe em C++ onde estará as operações

### Integrando com OpenCV

- Abra o arquivo .pro
- E inclua as configurações de INCLUDEPATH e LIBS

**Mac e Linux:**  $INCLUDEPATH += /usr/local/include/$ LIBS  $+=$  -L/usr/local/lib -lopency core -lopency imgcodecs lopency imgproc

#### **Windows (eu acho):**

INCLUDEPATH += C:\OpenCV2.2\include\

LIBS += -LC:\OpenCV2.2\lib -lopencv\_core220 -lopencv\_highgui220 lopencv\_imgproc220 -lopencv\_features2d220 -lopencv\_calib3d220 

#### Como ficou

```
#
# Project created by QtCreator 2015-11-29T17:09:39
#
#----------
```
 $QT \t += core$  gui

greaterThan(QT\_MAJOR\_VERSION, 4): QT += widgets

```
TARGE = nowTesteQtTEMPLATE = app
```

```
SOURCES += main.cpp\
       mainwindow.cpp
```

```
HEADERS + = mainwidth
```

```
FORMS += mainwindow.ui
```

```
INCLUDEPATH += /usr/local/include/
LIBS += -L/usr/local/lib -lopencv_core -lopencv_imgcodecs -lopencv_imgproc
```
### Abrindo o arquivo main.cpp

```
#include "mainwindow.h"
#include <QApplication>
int main(int argc, char *argv[])
ł
    QApplication a(argc, argv);
    MainWindow w;
    w.show();
    return a.exec();
ł
```
#### Abrindo o mainwindow.ui

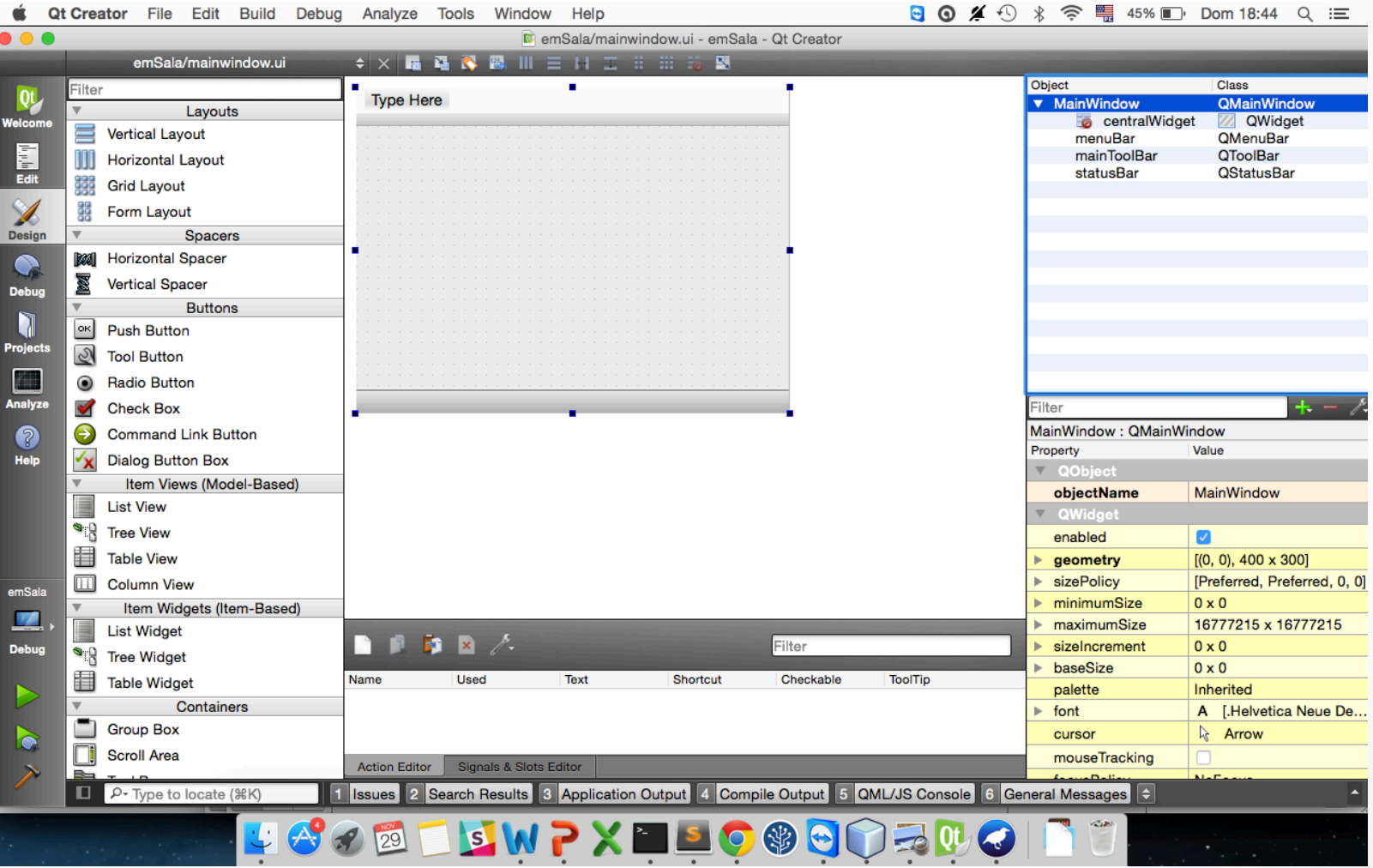

### **Hands** on

- · Inclua dois botões (Push Button):
	- Abrir imagem
	- Processar imagem
- · Um label dentro da janel

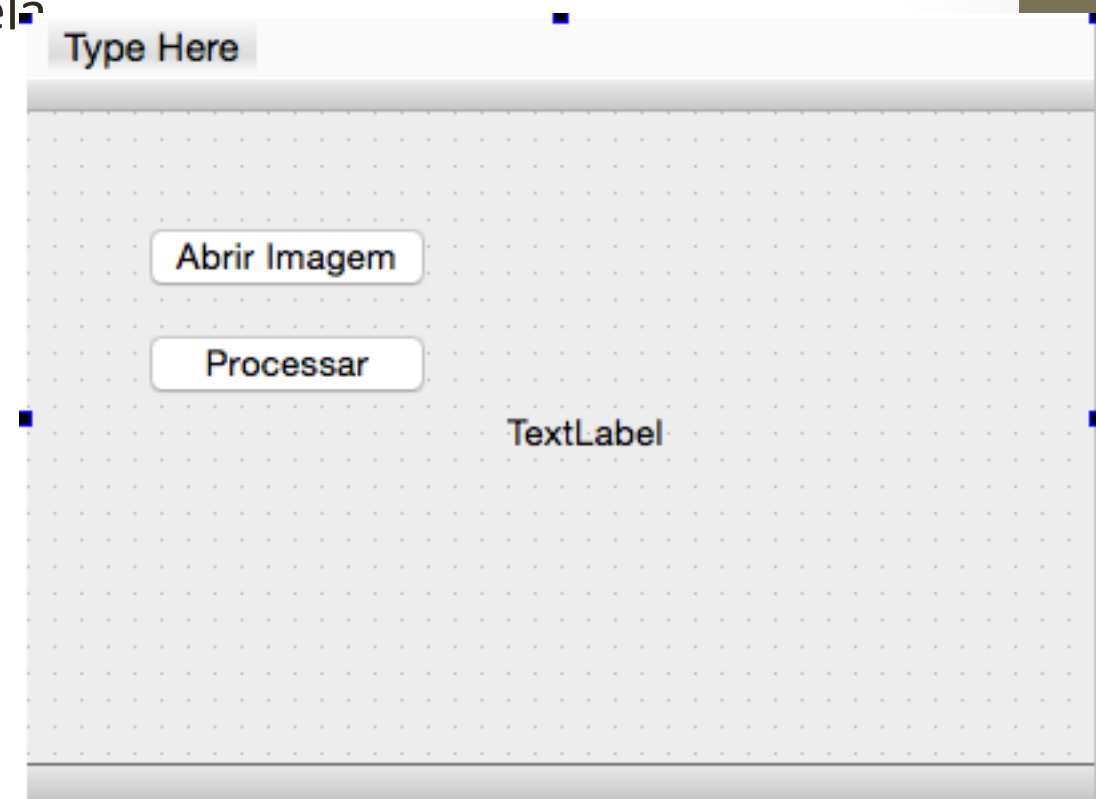

.

### Adicione eventos aos botões

- Botão direito sobre o botão, escolha go to slot
- Depois escolha o evento clicked()

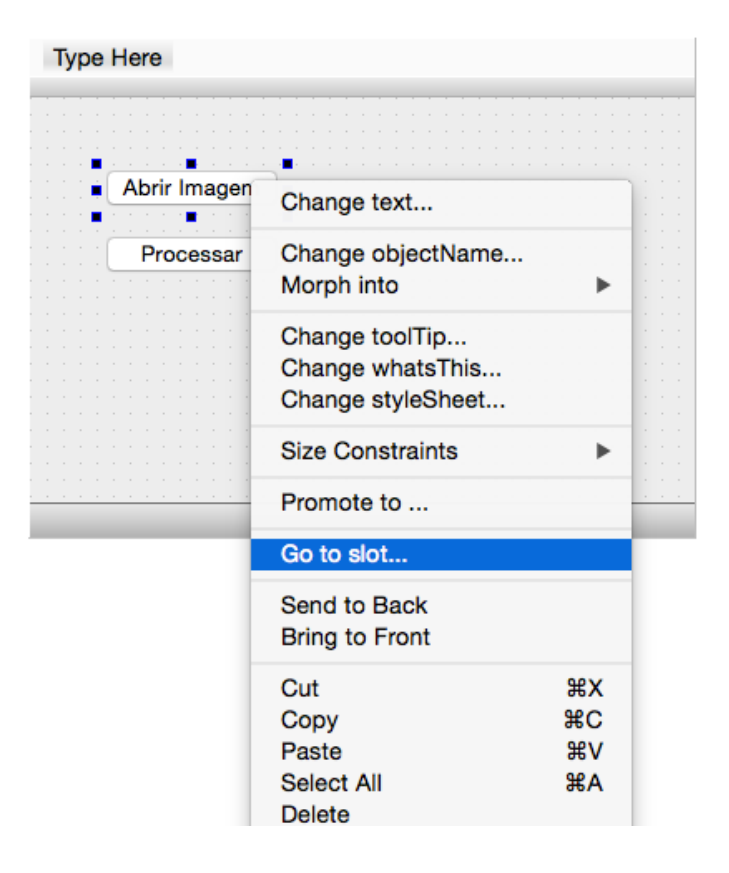

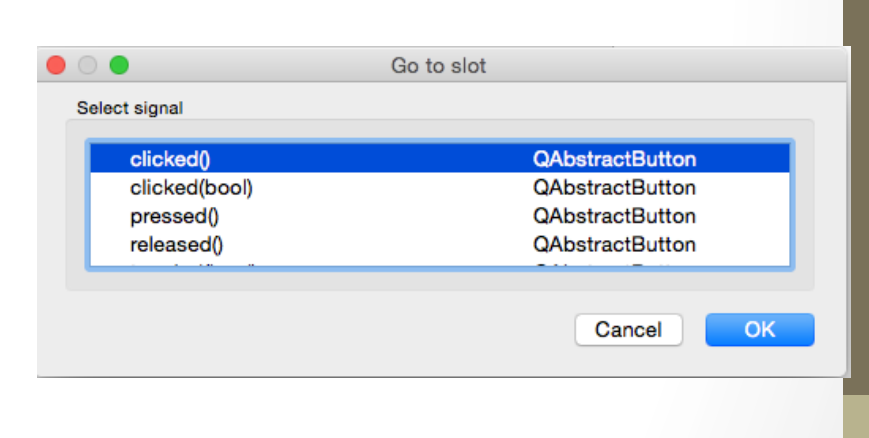

```
Adicione o seguinte código
para Abrir Imagem
```

```
void MainWindow::on_openBtn_clicked()
Ł
  QString fileName = QFileDialog::getOpenFileName(this,
               tr("Open Image"), ".",
               tr("Image Files (*.png *.jpg *.jpeg *.bmp)"));
   image= cv::imread(fileName.toStdString());
```

```
cv::cvtColor(image,image,CV_BGR2RGB);
```
ŀ

QImage img= QImage((const unsigned char\*)(image.data), image.cols,image.rows,QImage::Format\_RGB888);

```
ui->label->setPixmap(QPixmap::fromImage(img));
ui->label->resize(ui->label->pixmap()->size());
```
### Faça o seguinte para o Processar

```
void MainWindow::on_procBtn_clicked()
Ł
    cv::flip(image,image,0);
    QImage img= QImage((const unsigned char*)(image.data),
```

```
image.cols,image.rows,QImage::Format_RGB888);
```

```
ui->label->setPixmap(QPixmap::fromImage(img));
ui->label->resize(ui->label->pixmap()->size());
```
ŀ

### Modifique a classe: mainwindow.h

• Inclua os cabeçalhos

```
#include <QFileDialog>
```

```
#include "opencv2/core/core.hpp"
#include "opencv2/highgui/highgui.hpp"
#include "opencv2/imgproc/imgproc.hpp"
```
• Adicione em private, a declaração do atributo image:

```
• cv:: Mat image;
```

```
private:
    Ui::MainWindow *ui:
    cv::Mat image;
```
### Build and RUN!

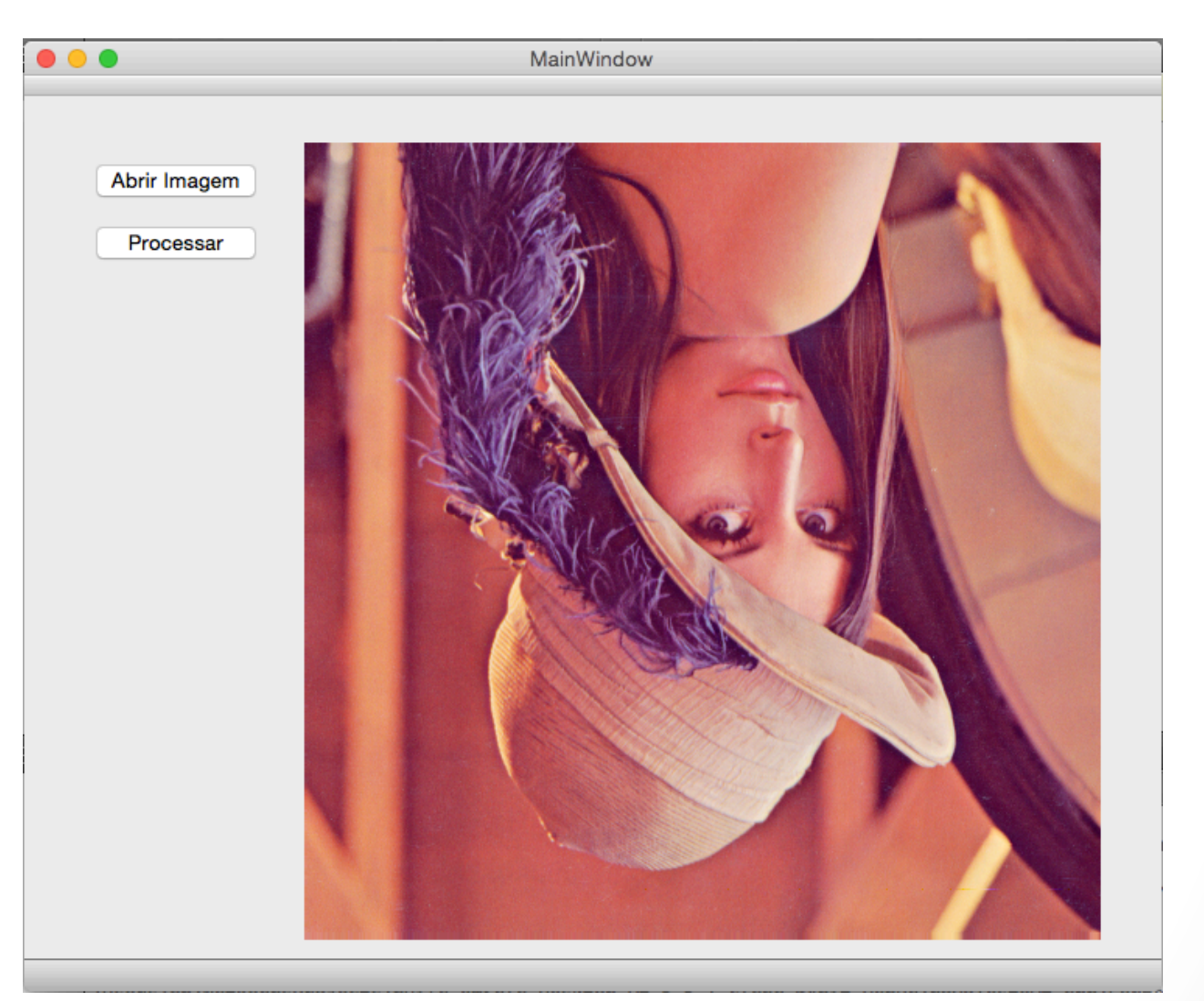

### Agora é sua vez

- Tente se acostumar com os componentes do QT
- E use sua documentação para criar aplicativos legais